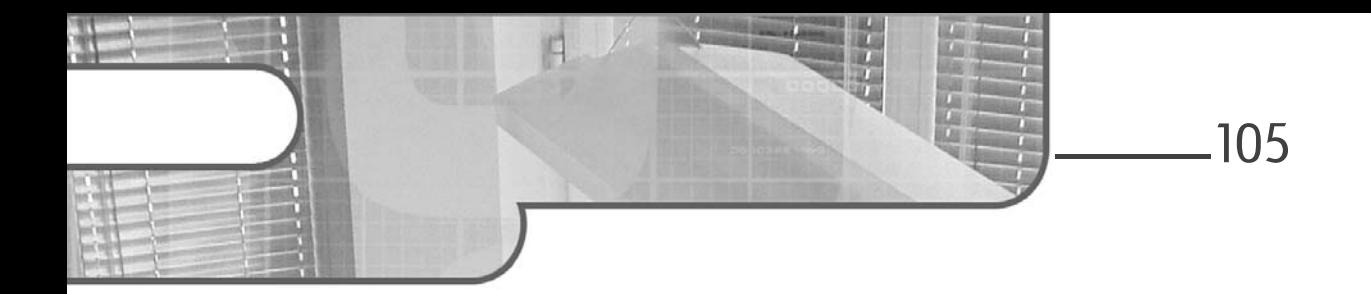

# Chapitre 3 Infrastructure RDS 2016

### 1. Introduction

Une infrastructure RDS 2016 est composée de plusieurs serveurs ayant chacun un rôle bien défini pour répondre aux demandes des utilisateurs distants, nomades, internes ou externes à l'entreprise.

## 2.Architecture des services RDS

Pour comprendre l'architecture type d'une plateforme dédiée aux services RDS, il faut avant tout connaître chacun des composants et leur utilité au sein de l'infrastructure RDS qui compose le nouvel environnement Cloud de Microsoft. Pour résumer brièvement avant d'apporter une vue plus détaillée, on peut présenter une infrastructure RDS comme une plateforme technique accueillant des clients, des serveurs RDS, des serveurs d'applications et des ressources.

# Services RDS

de Windows Server 2016

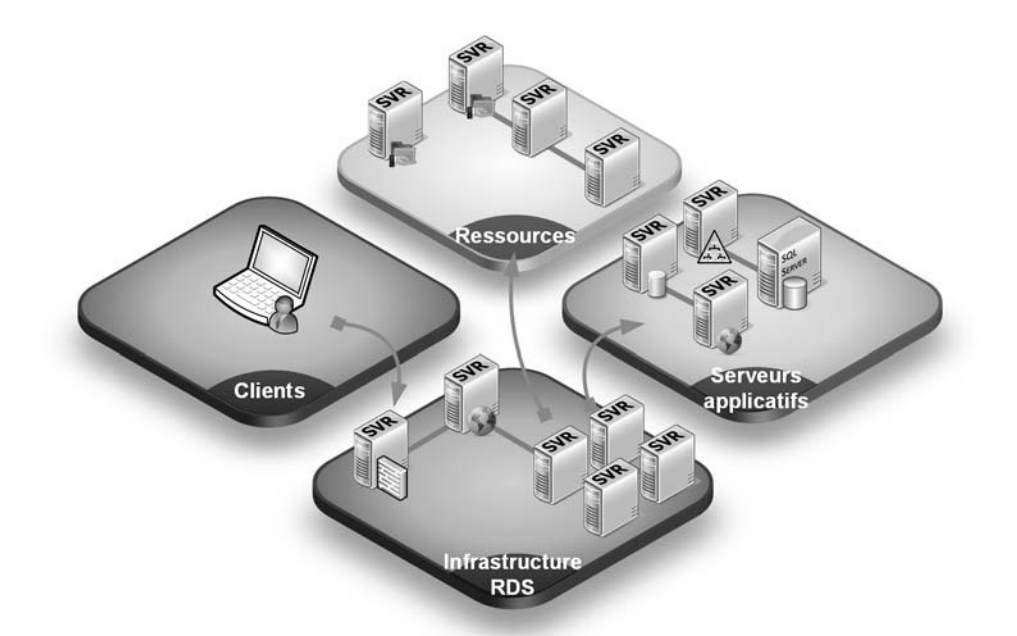

Cette architecture centralisée permet de réduire un poste de travail à un simple terminal le temps d'une session à distance sur un serveur hébergeant le rôle RDS. Une fois l'utilisateur connecté à l'architecture centralisée offerte par les services Bureau à distance, l'application ou le bureau lancé(e) est exécuté(e) sur un des serveurs de l'infrastructure RDS, puis seul l'affichage de l'application ou du bureau à distance est rendu sur le poste de travail. Cette configuration apporte une flexibilité importante qui permet de s'adapter rapidement aux besoins de changements de l'entreprise ou d'évolutions de l'infrastructure. Cette flexibilité de l'infrastructure RDS peut se résumer ainsi :

- Si le nombre d'utilisateurs venait à augmenter, il suffit d'augmenter le nombre de serveurs RDS ou de bureaux virtuels pour absorber la charge.
- Si les applications deviennent plus gourmandes, il suffit d'allouer plus de ressources aux serveurs RDS ou aux machines virtuelles pour absorber la charge.

## Infrastructure RDS 2016  $\sim$  107

### Chapitre 3

Le choix d'une infrastructure doit être validé en fonction des besoins de chaque entreprise. Elle peut être composée d'une structure type pour RDS ou VDI uniquement, voire héberger les deux modes de déploiement :

- RDS : virtualisation de sessions.
- VDI : virtualisation de bureaux (dits postes de travail ou desktops).

Voici un schéma d'architecture complet, détaillant une infrastructure type des services Bureau à distance. Cette infrastructure héberge les rôles hôte de session Bureau à distance (RD Session Host) et hôte de virtualisation des services Bureau à distance (RD Virtualization Host) :

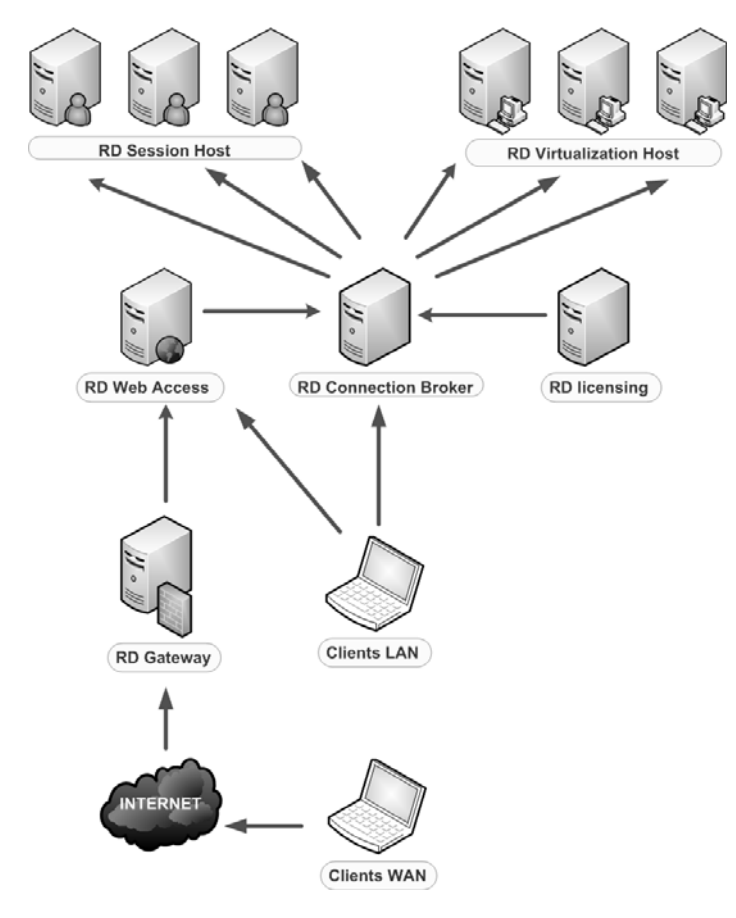

de Windows Server 2016 Services RDS

#### **Remarque**

Les clients WAN ou LAN peuvent être de toutes natures : ordinateurs de bureau, ordinateurs portables, tablettes tactiles, smartphones, etc.

# 3.Composants d'une infrastructure RDS

Comme évoqué au premier chapitre, une infrastructure RDS est composée de plusieurs rôles de serveurs ou services de rôle. Il est important de bien identifier le rôle de chaque serveur de l'infrastructure avant de procéder à l'installation des services Bureau à distance.

## 3.1 Rôles et services RDS

Le rôle de serveur Services Bureau à distance est composé des six services de rôle suivants :

#### – Accès Bureau à distance par le Web (Remote Desktop Web Access) :

Ce service de rôle RDS permet aux utilisateurs d'accéder aux programmes RemoteApp et aux services Bureau à distance par le biais du menu Démarrer ou via un navigateur web. Les connexions aux programmes RemoteApp et services Bureau à distance offrent aux utilisateurs une vue personnalisée des programmes RemoteApp, des bureaux basés sur une session et des bureaux virtuels. L'installation de ce rôle de serveur ajoute le composant IIS 10 (Internet Information Services) automatiquement.

#### – Gestionnaire de licences des services Bureau à distance (Remote Desktop Licensing) :

Ce service de rôle RDS permet de gérer les licences nécessaires pour se connecter à un serveur hôte de session Bureau à distance ou à un bureau virtuel. Il est possible d'utiliser le Gestionnaire de licences des services Bureau à distance pour installer, émettre et suivre la disponibilité des licences.

Chapitre 3

### – Hôte de session Bureau à distance (Remote Desktop Session Host) :

Ce service de rôle permet à un serveur d'héberger des programmes RemoteApp ou des bureaux basés sur une session. Les utilisateurs peuvent se connecter aux serveurs hôte de session Bureau à distance d'une collection de sessions pour exécuter des programmes, enregistrer des fichiers et utiliser les ressources de ces serveurs. Les utilisateurs peuvent accéder à un serveur hôte de session Bureau à distance à l'aide du client Connexion Bureau à distance ou d'un programme RemoteApp.

#### – Hôte de virtualisation des services Bureau à distance (Remote Desktop Virtualization Host) :

Ce service de rôle RDS permet aux utilisateurs de se connecter à des bureaux virtuels à l'aide des connexions aux programmes RemoteApp et aux services Bureau à distance. Ce rôle fonctionne à l'aide de l'hyperviseur Hyper-V qui doit être présent et configuré dans l'infrastructure RDS de votre société. Concrètement, un bureau virtuel est une machine virtuelle exécutée sur un hyperviseur.

#### – Passerelle des services Bureau à distance (Remote Desktop Gateway) :

Ce service de rôle RDS permet aux utilisateurs autorisés de se connecter aux bureaux virtuels, aux programmes RemoteApp et aux bureaux basés sur une session sur le réseau d'entreprise ou via Internet. La Passerelle des services Bureau à distance fait appel au protocole RDP sur HTTPS afin de sécuriser les communications en chiffrant la connexion entre les utilisateurs distants et les ressources internes.

#### – Service Broker pour les connexions Bureau à distance (Remote Desktop Connection Broker) :

Ce service de rôle RDS permet aux utilisateurs de se reconnecter à leurs bureaux virtuels, programmes RemoteApp ou bureaux basés sur des sessions existantes. Il permet une répartition de charge uniforme entre des serveurs hôtes de session Bureau à distance dans une collection de sessions ou entre des bureaux virtuels en pool dans une collection de bureaux virtuels mis en pool. Il fournit également un accès à des bureaux virtuels dans une collection de bureaux virtuels.

de Windows Server 2016 Services RDS

Windows Server 2016 introduit un nouveau type de déploiement nommé MultiPoint Services, ou Services MultiPoint en français. Cette nouvelle fonctionnalité est représentée sous la forme d'un rôle de serveur indépendant du rôle ou service de rôle des services Bureaux à distance. Cependant, son installation nécessite obligatoirement la présence des rôles et services de rôle Bureau à distance.

Microsoft décrit les services MultiPoint ainsi : « MultiPoint Services permet à plusieurs utilisateurs de partager simultanément un ordinateur. Chacun évolue dans un environnement Windows personnel et familier ».

En d'autres termes, les utilisateurs qui se connectent à un ordinateur exécutant les services MultiPoint peuvent bénéficier d'un bureau à distance dédié et entièrement personnalisable sur le même serveur. Ce nouveau type de déploiement est plus détaillé dans le chapitre Fonctionnalités avancées.

## 3.2 Protocoles

Une infrastructure RDS est basée sur le protocole de communication RDP (Remote Desktop Protocol). Ce protocole utilise le port d'écoute TCP/IP par défaut 3389 afin de communiquer avec les clients RDP. Windows Server 2016 ainsi que Windows 10 embarquent la version 10.2 du protocole de communication RDP. Pour rappel, Windows Server 2012 R2 et Windows 8.1 embarquaient la version 8.1 du protocole RDP.

La nouvelle version du protocole RDP offre notamment l'option de zoom automatique dans une session à distance. Cette fonction est utile pour les utilisateurs souhaitant prendre la main à distance sur un OS Windows 7 avec un client doté d'un écran à haute résolution.